# Методические указания к выполнению курсовой работы на тему «Модели организации и планирования производства»

### Введение

Курсовая работа «Модели организации и планирования производства» посвящена математическому моделированию планирования производства некоторого предприятия, поиску и исследованию оптимального решения задачи линейного программирования.

Цель курсовой работы - на основе имеющихся данных по некоторому предприятию, производящему разные виды продукции, построить математическую модель задачи нахождения оптимальной производственной программы, найти это оптимальное решение с использованием MS Excel и провести анализ и исследование найденного решения...

Основной задачей работы является приобретение студентами необходимых навыков исследовательской работы, умения применять изученные оптимизационные методы и модели на практике, находить оптимальную производственную программу, проводить ее исследование, делать на его основе выводы, давать практические рекомендации.

Являясь небольшой учебной статьей или описанием проекта, курсовая работа должна по содержанию и форме представлять собой научный текст, где обозначены теоретические подходы к поставленной проблеме.

Курсовая работа должна состоять из следующих разделов:

- титульный лист (см. приложение 1);
- содержание;
- введение;
- теоретическая часть;
- расчетная часть;
- заключение:

- список литературы.

Курсовая работа должна выполняться каждым обучающимся в письменном виде, в согласованной с преподавателем форме и в строго обозначенные сроки.

Работа над курсовой работой не должна откладываться на последние дни. Относиться к ней надлежит со всей ответственностью и добросовестностью. Только систематический, правильно спланированный и организованный труд позволит добиться хорошего результата точно к установленному сроку.

## **Требования к оформлению курсовой работы**

Курсовая работа должна быть оформлена соответствующим образом. В противном случае она не принимается преподавателем к оцениванию.

Курсовая работа оформляется в текстовом файле и должна соответствовать следующим требованиям:

- 1) Курсовая работа должна иметь титульный лист (приложение 1);
- 2) Текст печатается на одной стороне листа формата А4 белого цвета шрифтом Times New Roman, кегль 14 через 1,5 интервала с полями слева 3 см, справа 1 см, сверху и снизу по 2 см;
- 3) Сноски печатаются через 1,5 интервала шрифтом Times New Roman,, кегль 12.
- 4) Нумерация страниц сквозная, начиная с титульного листа работы, однако номер страницы на нем не ставится.
- 5) Введение, основная часть, заключение и список литературы начинаются с новой страницы.

К зачету/экзамену допускаются студенты, выполнившие все пункты задания и оформившие результаты работы в соответствии с установленными требованиями.

Защита курсовой работы проходит для каждого студента персонально.

Для успешной защиты студент должен:

- знать теоретические основы тематики курсовой работы в объеме содержания материалов учебных пособий и лекций;
- уметь ответить на вопросы преподавателя по содержанию выполненной курсовой работы.

По результатам собеседования выставляется оценка за курсовую.

## **Задание курсовой работы**

Задание курсовой работы *«Модели организации и планирования производства»* по дисциплине «Методы оптимальных решений» состоит 6 задач.

Исходные данные параметризованы. Преподаватель выдает каждому студенту номер варианта k.

В курсовой работе производится поиск оптимальной месячной производственной программы для некоторого предприятия, производящего три вида продукции. Также предлагается исследовать влияние на производственную программу некоторых факторов: запасы ресурсов, спрос, контрактные обязательства, ввод в производство новых продуктов и т.д.

#### **Формулировка задания курсовой работы**

Предприятие выпускает три вида крепежных изделий: болты, гайки и шайбы. Нормы расхода сырья, времени работы оборудования и затрат электроэнергии, которые необходимы для производства одной тонны каждого изделия, приведены в таблице (k - номер варианта).

Месячные запасы ресурсов, которыми располагает предприятие, ограничены. По сырью эти ограничения обусловлены емкостью складских помещений, по оборудованию – станочным парком и трудовыми ресурсами, по электроэнергии – техническими и финансовыми причинами. Размеры запасов и прибыль от реализации продукции в у.е. за 1 тонну приведены в таблице.

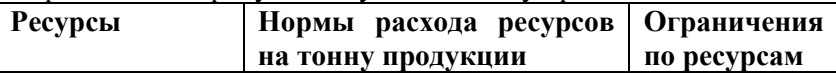

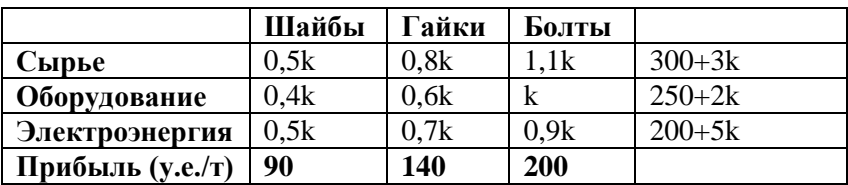

1. Требуется сформировать месячную производственную программу (определить объемы выпуска каждого вида продукции), при которой прибыль от реализации будет максимальным. Составить математическую модель данной задачи и решить ее с помощью MS Excel.

2. Предприятие планирует часть прибыли отправить на расширение производства. С увеличения запасов какого ресурса посоветуете начать. Запасы какого ресурса можно уменьшить. Насколько?

3. Усложните исходную задачу, связав предприятие контрактными обязательствами: предприятие должно обеспечить поставку шайб в количестве 20/k т, гаек – в количестве 20/k т, болтов – в количестве 30/k т. Как изменится план производства и насколько уменьшится прибыль?

4. Как изменится оптимальный план производства и прибыль предприятия, полученные в исходной задаче, если спрос на шайбы не превосходит 5/k т, а спрос на гайки не превышает k т?

5. Предприятие планирует ввести новый вид продукции «пружины» с нормами расхода ресурсов 0,9k, 0,8k, 0,6k с доходом 160 у.е. за тонну. Войдет ли новый вид продукции в оптимальный план. (Сравните с исходной задачей 1).

6. Предприятие каждый месяц производит фасовку изделий в тару вместимостью 1 т. Как изменится план производства (по сравнению с задачей 1), если каждый месяц предприятие отправляет готовую продукцию потребителям, а отправлять полупустую тару невыгодно (резко возрастают издержки)?

## **Введение к курсовой работе**

Введение должно занимать не более трех страниц. Во введении должна быть указана цель курсовой работы, дана общая характеристика объекта исследования, сформулирована задача исследования.

### Теоретическая часть курсовой работы

В данном разделе курсовой работы должны быть перечислены оптимизационные модели и методы, используемые в расчетной части курсовой работы, описана последовательность составления модели и решения задачи линейного программирования. Также в теоретической части можно описать общие подходы к решению задач оптимизации, перечислить основные виды задач оптимизации, указать на некоторые методы, используемые при решении подобных задач.

### Расчетная часть курсовой работы

Для успешного выполнения задания курсовой работы необходимо выполнить лабораторные работы №№1,3. Для ответа на поставленные вопросы используйте надстройку «Поиск решения» MS Excel (ее необходимо установить). Описание работы с указанной надстройкой даны для MS Excel 2013.

При решении каждой из задач появляется необходимость корректировки математической модели. По каждому из шести вопросов необходимо:

- предъявить математическую модель

- реализовать ее в MS Excel (подтверждение в виде скриншота, выбран режим «показать формулы»)

- подготовить надстройку «Поиск решения» для запуска (подтверждение в виде скриншота с необходимыми параметрами выбранной надстройки)

- запустить надстройку «Поиск решения» и зафиксировать полученный результат (скриншот с отображением полученного оптимального решения)

- предъявить результаты отчета по устойчивости в виде скриншота (только в том случае, если вы его используете для ответа на поставленные вопросы)

Рассматриваем подробно решение задания 1. Для оставшихся задач будут предложены необходимые указания и рекомендации.

1. В первую очередь необходимо подставить в таблицу с исходными данными свой номер варианта k, выданный преподавателем.

Перед составлением математической модели рекомендуется повторить изученный материал, в частности вспомнить лабораторную работу №1.

В задаче будет три неотрицательных переменных (по видам продукции), которые составляют производственную программу, и три ограничения по запасам ресурсов. Целевая функция будет определять прибыль, зависящую от производственной программы, которую необходимо максимизировать. Составляем математическую модель и реализуем ее в MS Excel.

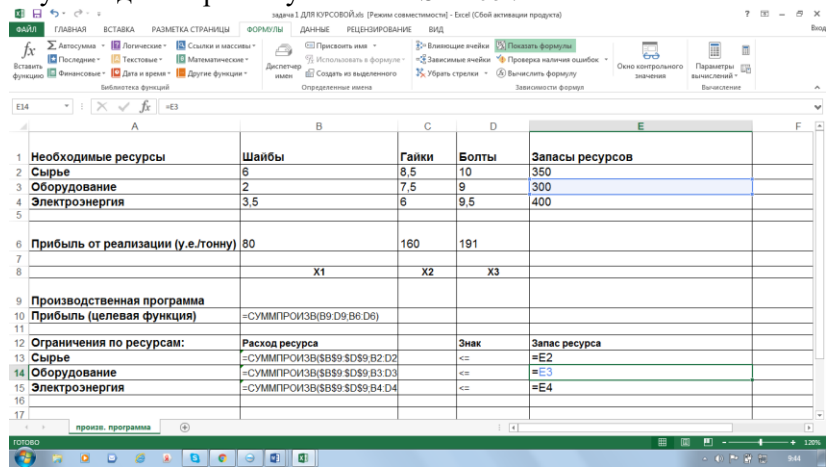

*Внимание! Математическая модель в каждом из 6 заданий обязательно должна быть записана. Простого предъявления скриншота недостаточно*

Далее устанавливаем параметры «Поиска решения» (меню «Данные») (более подробно см. лабораторную работу №3).

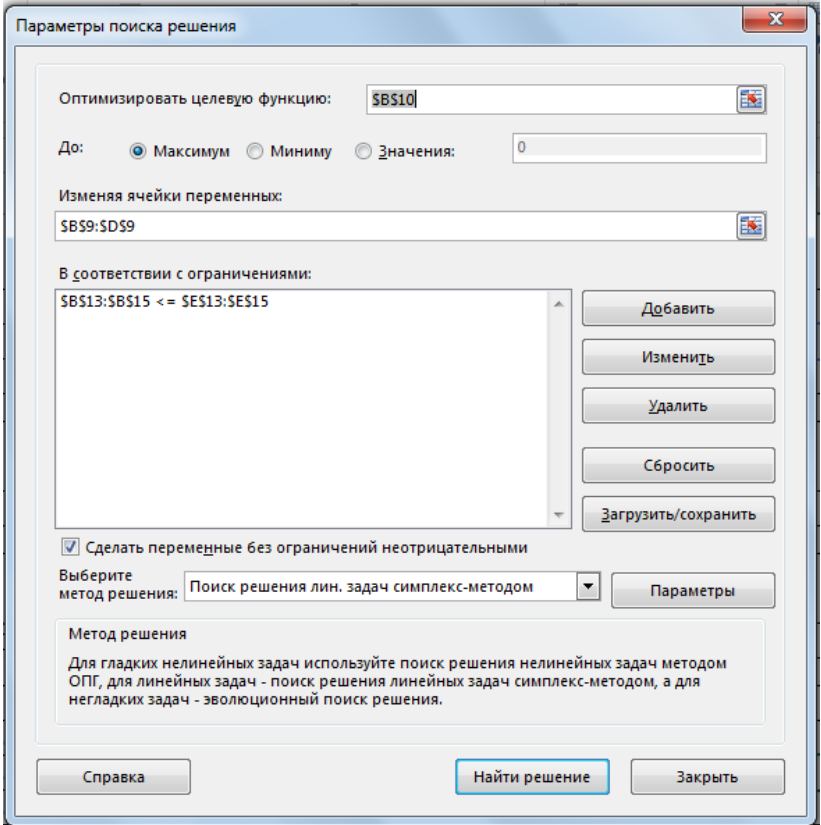

*Обратите особое внимание на необходимость выбора метода решения*. Далее необходимо запустить "Поиск решения". Результат работы программы определит оптимальную месячную производственную программу (количество (в тоннах) произведенных шайб, болтов и гаек) и максимальную прибыль.

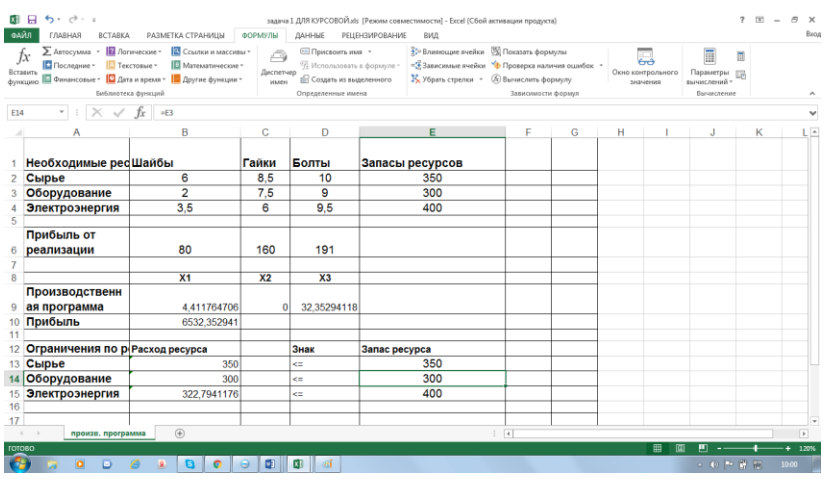

Обратите особое внимание на окно, появляющееся после запуска «Поиска решения». Оно должно иметь следующий вид.

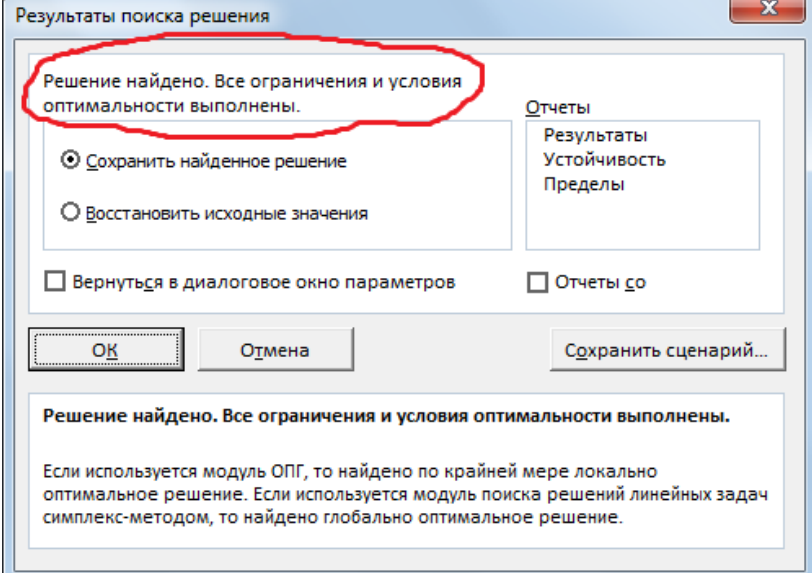

В случае иного результата в данной задаче ищите ошибки.

В итоге необходимо записать оптимальную месячную производственную программу (просьба производить округление до сотых). Вывод по п.1. может звучать примерно так: При производстве 4,41 т шайб, 32,35 т болтов месячная прибыль достигнет максимума и составит 6532,35 у.е.

2. Для ответа на второй вопрос рекомендуется поступить следующим образом. В первую очередь, опираясь на решение исходной задачи, разделить ресурсы на две группы: дефицитные и избыточные. В нашем случае «Сырье» и «Оборудование» дефицитные, а «Электроэнергия» избыточна (расходуется не полностью).

Увеличение запасов электроэнергии не приведет к увеличению прибыли. Напротив, его можно уменьшить как минимум на 400-323=77 у.е. Далее произвести увеличение запасов одного из дефицитных ресурсов (например, сырья) на 1 единицу, скорректировать математическую модель, найти решение полученной задачи (см. п.1). Определить прирост прибыли. Затем провести аналогичное исследование по оставшемуся ресурсу. Тот ресурс, который приводит к наибольшему увеличению прибыли и будет поставлен на увеличение в первую очередь.

Также при ответе на данный вопрос можно использовать понятие теневой цены и отчет по устойчивости.

3. При ответе на третий вопрос необходимо скорректировать исходную математическую модель, добавив три дополнительных ограничения на каждую из переменных задачи. Каждое из дополнительных ограничений будет иметь вид неравенства. После корректировки модели необходимо снова запустить «Поиск решения», записать новую производственную программу, проанализировать изменения. Заметьте, что контрактные ограничения могут только уменьшить прибыль. Подумайте почему?

4. Ограничения по спросу также заставляют корректировать модель, добавляя два дополнительных ограничения, которые ограничивают сверху значения переменных, показывающих объем производства гаек и шайб и имеют вид неравенств. Не забудьте предъявить новую модель, приложить необходимые скриншоты. Сделайте необходимые выводы о влиянии новых ограничений на исходную математическую модель.

5. Данное задание требует введения в математическую модель исходной задачи новой переменной, которая проявит себя дополнительным слагаемым в каждом из ограничений по ресурсам в исходной задаче, а также в целевой функции. Вывод о целесообразности введения нового вида продукции делаем после запуска «Поиска решения» и сравнения с производственной программой, полученной в п.1. Новый вид продукции рекомендуем к производству, если его объем производства ненулевой, а общая прибыль, соответственно, выросла.

6. Для ответа на данный вопрос необходимо ввести ограничения целочисленности на переменные в математическую модель исходной задачи.

#### **Заключение и список литературы**

В заключении курсовой работы приводится краткое содержание проделанной работы и полученных выводов.

В списке литературы необходимо указать перечень используемых источников, в том числе и Интернет-ресурсов.